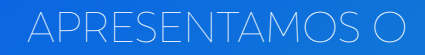

# **Trust**

*A evolução da nossa plataforma operacional*

> O Caf Onboarding evoluiu. Agora é **Trust**.

- Muito mais praticidade para você realizar consultas.
- Novas funcionalidades para facilitar a sua tomada de decisões.
- Uma plataforma operacional pensada para atender às necessidades do seu negócio.

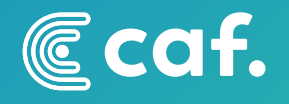

### **Seja bem-vindo(a) a uma nova experiência com o uso das soluções da Caf!**

*Neste informativo, nós lhe explicamos como vai funcionar a migração para o Trust e quais são as principais funcionalidades da sua nova plataforma operacional.* 

## **[Clique para escutar o](https://vooozerprodohio.s3.us-east-2.amazonaws.com/19752022-09-21-15%3A36%3A08.mp3?X-Amz-Content-Sha256=UNSIGNED-PAYLOAD&X-Amz-Algorithm=AWS4-HMAC-SHA256&X-Amz-Credential=AKIAIZHHC2PKHVQTTG5Q%2F20220921%2Fus-east-2%2Fs3%2Faws4_request&X-Amz-Date=20220921T190654Z&X-Amz-SignedHeaders=host&X-Amz-Expires=1200&X-Amz-Signature=538ee1932e25a5f6094a9849f34a120e4b14bc3624689f470ed4863f52cb8dd6)  conteúdo deste ebook!**

### Afinal, por que foi preciso mudar?

O Trust é uma plataforma operacional muito mais completa do que o já conhecido Caf Onboarding. Para que chegássemos nesse resultado, nós entendíamos que apenas realizar ajustes no Caf Onboarding seria insuficiente e até mesmo inviável. Por isso, optamos pela criação de uma nova versão do painel, com muito mais ferramentas, autonomia aos usuários e novos formatos de consulta.

A mudança vai valer a pena e estaremos aqui para lhe ajudar com todo o suporte necessário.

### Como vai funcionar a migração?

Haverá dois tipos de migração:

Para clientes que utilizam somente o painel web, o processo tende a ser bem mais tranquilo, pois apenas precisam se adaptar ao novo layout, sem qualquer necessidade de integração. Apesar disso, disponibilizaremos um manual de utilização e o cliente será acompanhado de perto pela equipe da Caf.

Para clientes com integração via API, o uso do Trust vai demandar uma migração completa, pois a plataforma operacional vai contar com uma nova documentação e novos direcionamentos de interface. Para isso, a Caf vai fornecer todo o acompanhamento técnico necessário para que a migração ocorra de forma tranquila.

### Quando ocorre a mudança?

A migração de todos os clientes para o Trust deve ser concluída até setembro de 2022, quando o Caf Onboarding será descontinuado.

Até lá, os clientes deverão se organizar juntamente com o profissional de Customer Success (CS) responsável por suas respectivas contas para estabelecer um cronograma para a migração de modo que o time da Caf consiga dar todo o suporte necessário ao processo.

Antecipe-se e não deixe para a última hora.

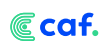

# **As novidades do Trust**

Um dos grandes diferenciais do Trust diz respeito à usabilidade, melhorando a experiência e possibilitando um fluxo de trabalho muito mais fluido.

Além disso, a plataforma operacional traz novas funcionalidades, ampliando as possibilidades de prevenir fraudes de identidade.

Também será possível configurar o funil de onboarding dentro do painel, criando diferentes formatos com direcionamentos que variam de acordo com as suas necessidades para cada ocasião.

Além disso, o Trust agrega novas fontes de busca dentro da solução de background check, o modelo de recorrência e mais funcionalidades para configuração e onboarding, verificação antifraude e obtenção de relatórios.

A seguir, são listadas as principais funcionalidades do Trust. Confira!

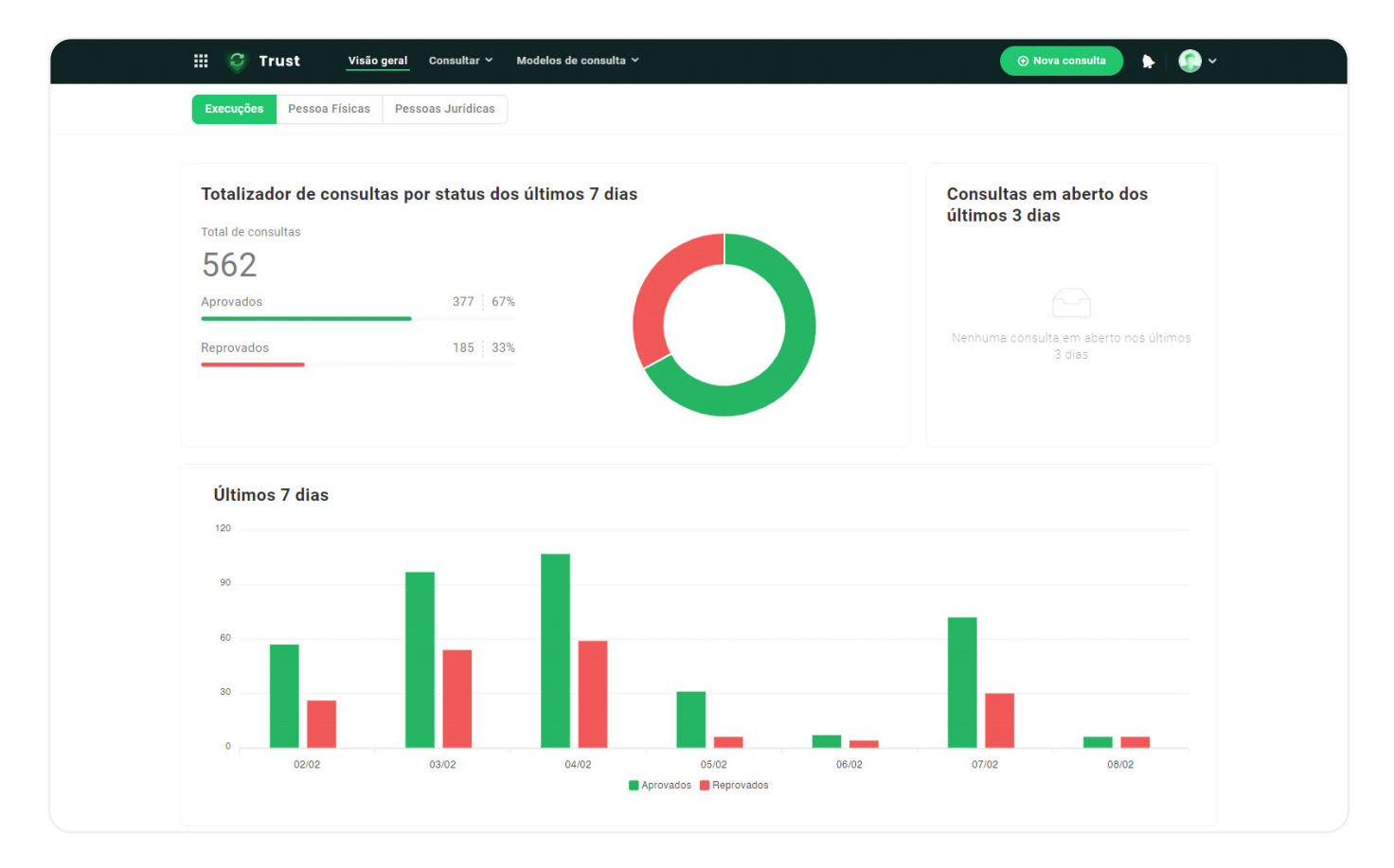

Esse é o nosso dashboard principal, nosso cliente consegue ter acesso a gráficos indicadores de quantas consultas foram realizadas nos últimos dias, bem como a porcentagem de aprovações e reprovações.

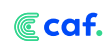

As transações são consultas que nosso cliente irá fazer em cima de um CPF ou de um CNPJ. Em cada uma delas aparecerá as informações relacionadas ao documento juntamente com as informações dos produtos e fontes contratadas.

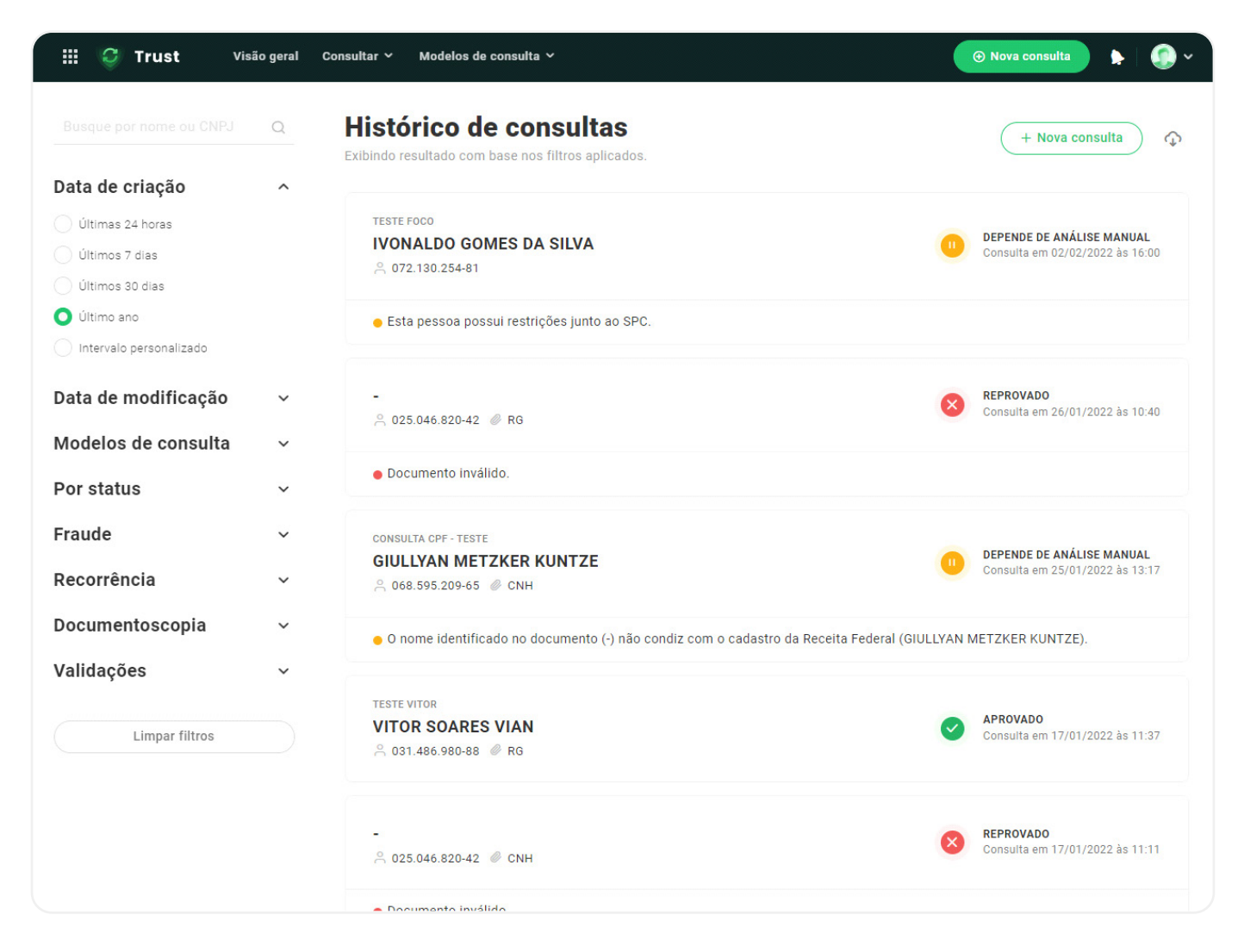

Nessa tela, o cliente consegue acessar todas as transações que foram feitas dentro do Trust usando todos os filtros disponíveis (à esquerda).

Dentro da execução, dividimos os dados do CPF da seguinte forma:

### **Documento**

Onde mostramos as fotos do documento junto aos dados extraídos via OCR.

### Ccaf.

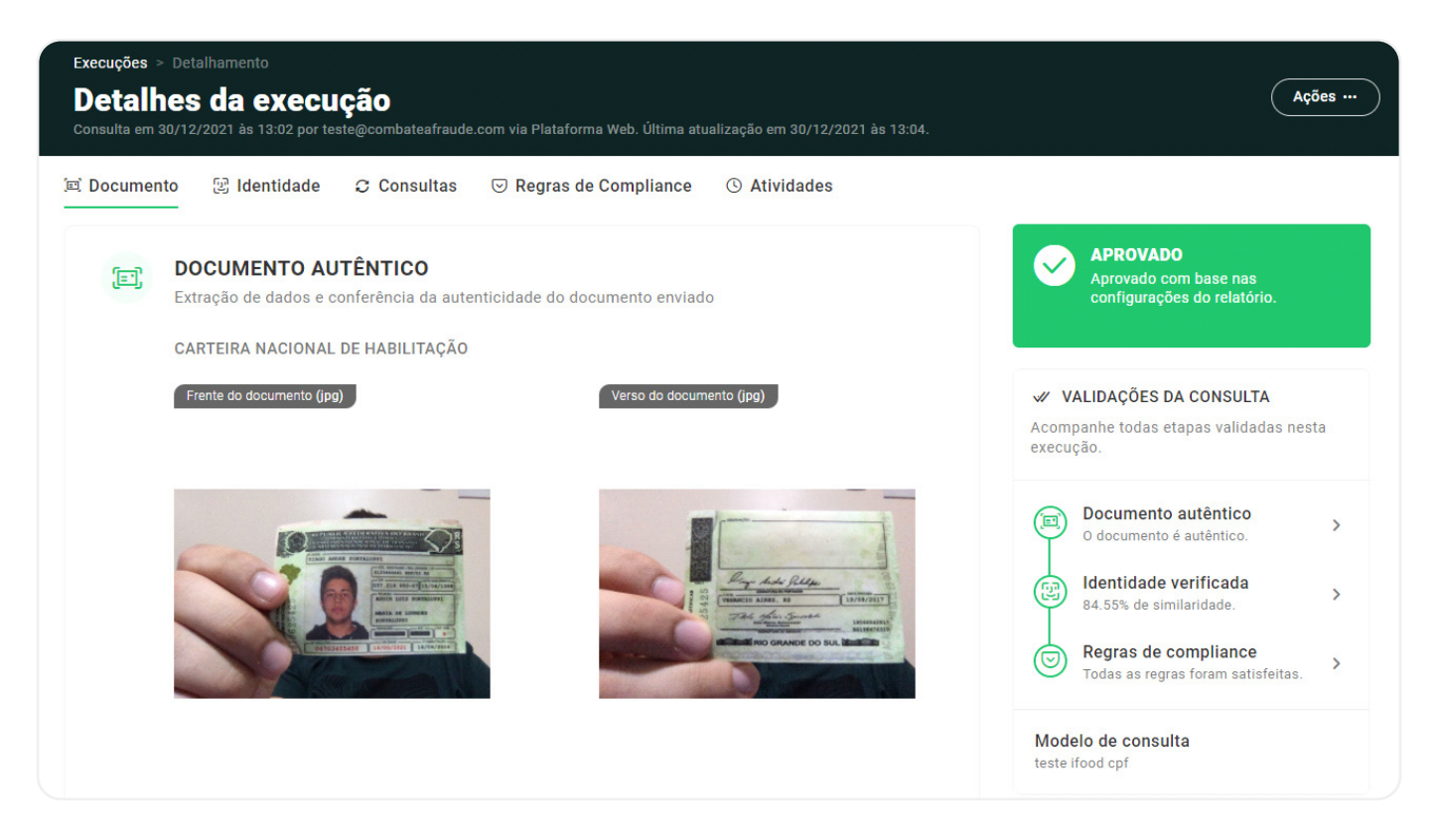

### **Identidade**

Onde mostramos a comparação do documento com a selfie da pessoa juntamente com os dados do face match.

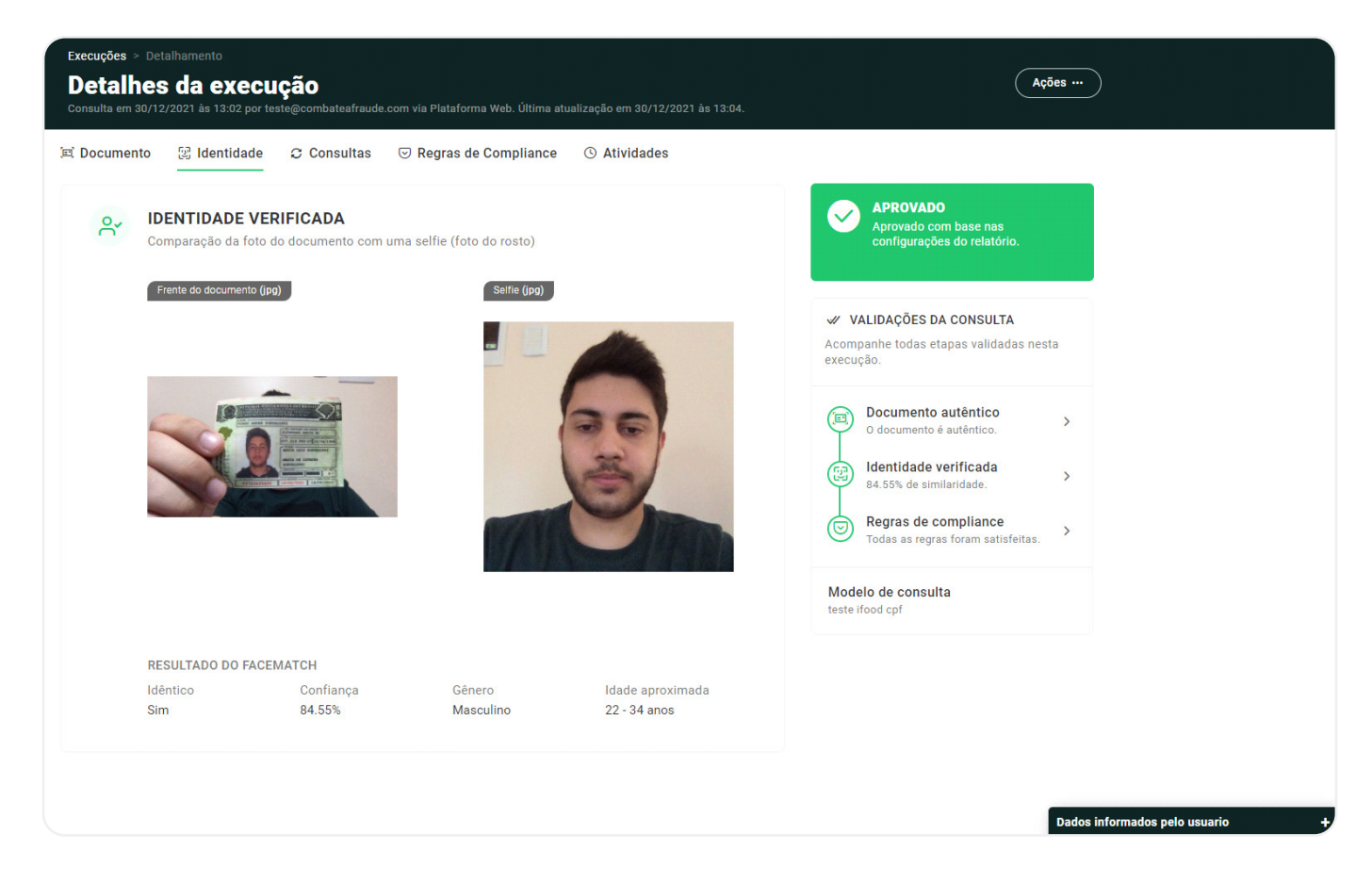

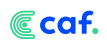

onde aparecerão todas as informações relacionadas às fontes contratadas pelo cliente, como antecedentes criminais, processos, endereços, informações financeiras, etc.

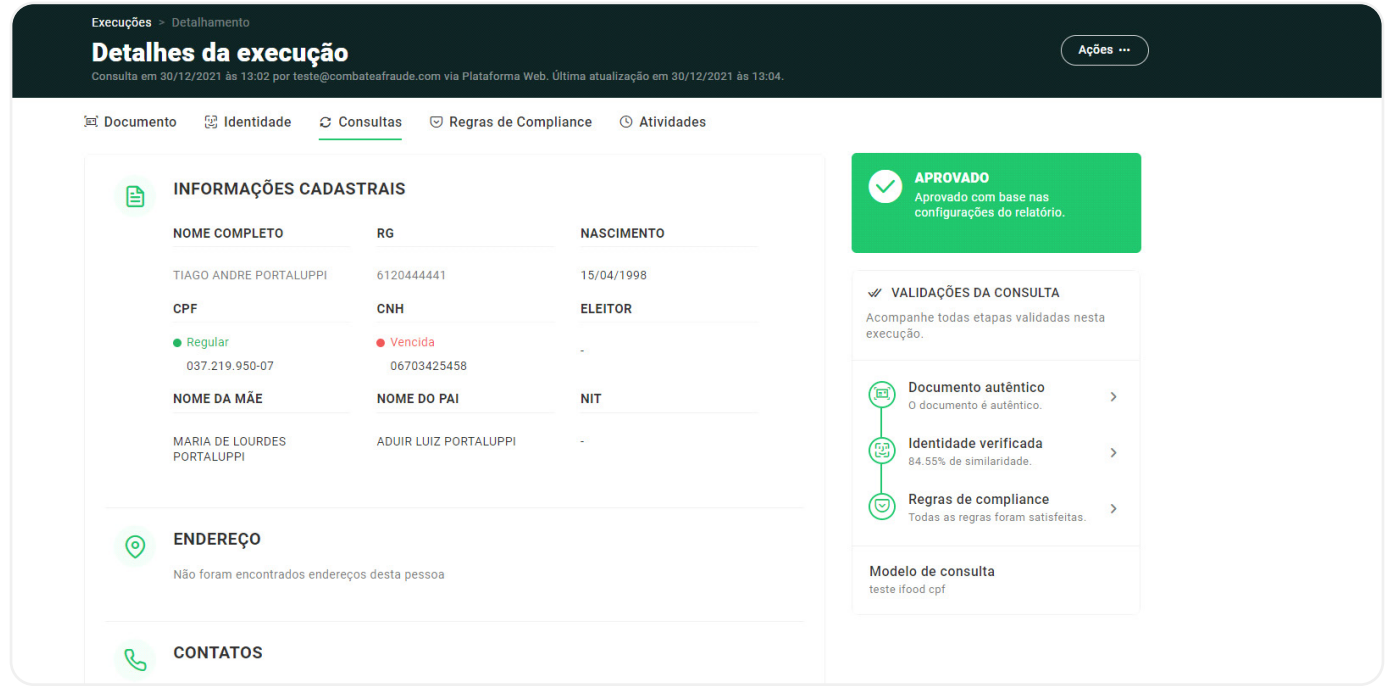

### **Regras de Compliance**

Tela na qual ficam expostas as regras escolhidas pelo cliente para aprovação ou reprovação do CPF, bem como se todas foram atendidas ou não.

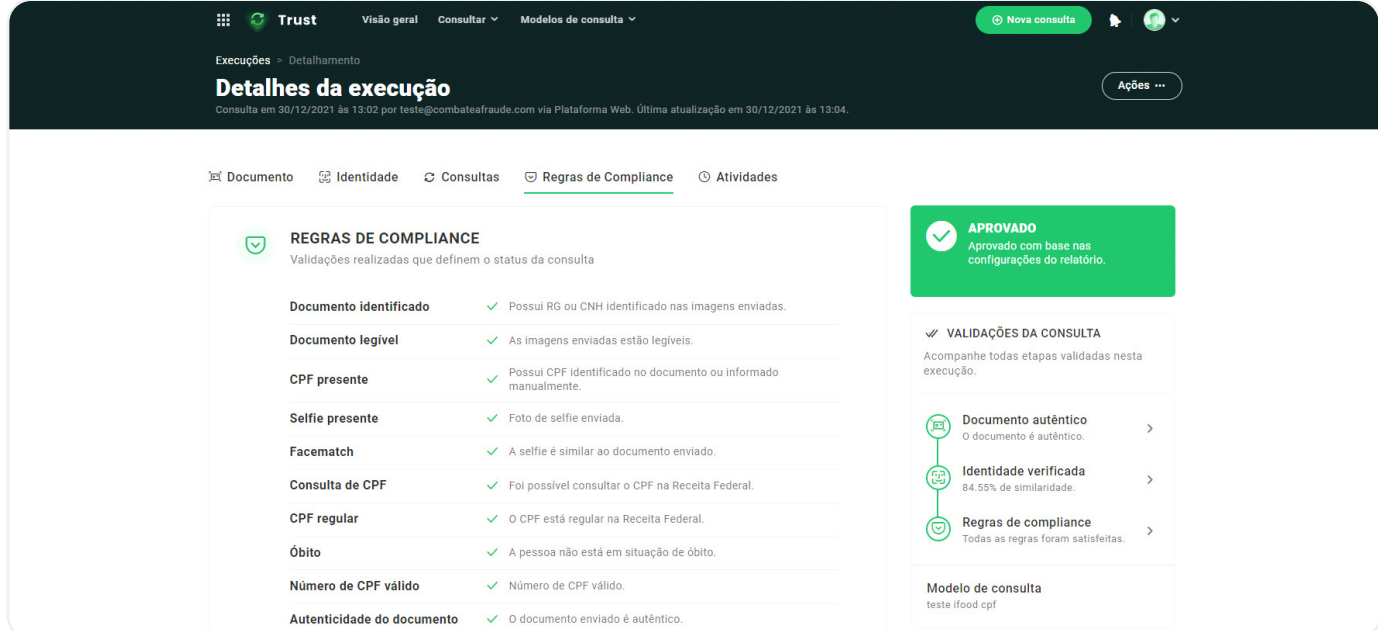

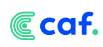

### **Atividades**

tela que mostra os principais eventos de uma consulta, como por exemplo quando a execução iniciou e terminou.

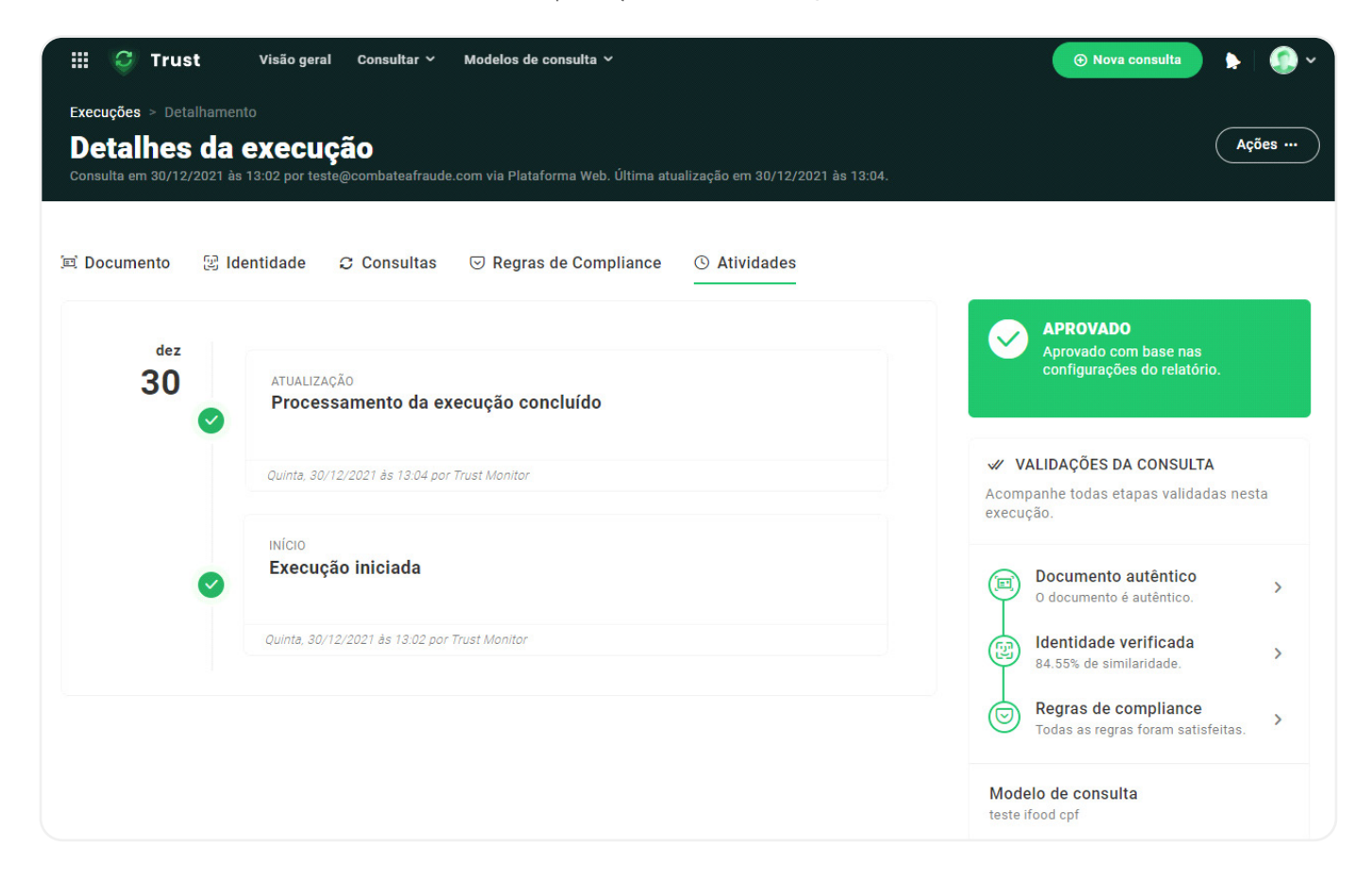

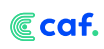

# **Perfis**

Aqui está uma das nossas principais novidades que você vai encontrar no Trust. Através dos perfis, podemos encontrar todas as transações relacionadas a um CPF ou CNPJ e entender todo histórico do mesmo dentro da sua empresa.

No perfil aparecerá todas as vezes que um usuário/cliente foi aprovado ou reprovado, os principais motivos e informações gerais desta pessoa.

Nesse dashboard, você consegue ver o total de perfis de acordo com os status que temos dentro do Trust.

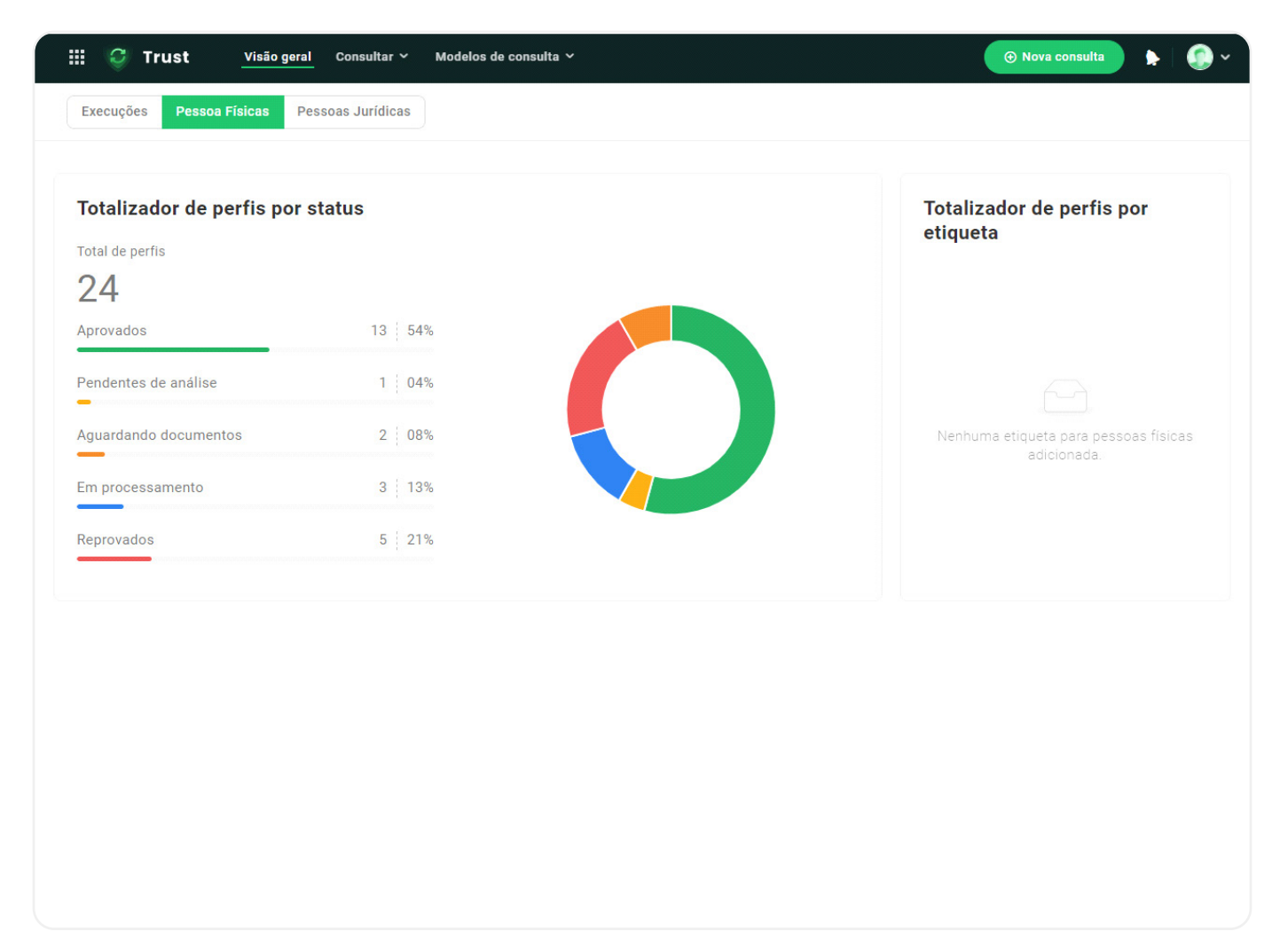

Na próxima tela, você consegue ter acesso a lista de todos os perfis. Em cada perfil aparecem as principais informações: Nome, CPF, status e data da última atualização.

Aqui temos todas as informações sobre o perfil do CPF em questão. Dividimos as informações entre:

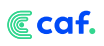

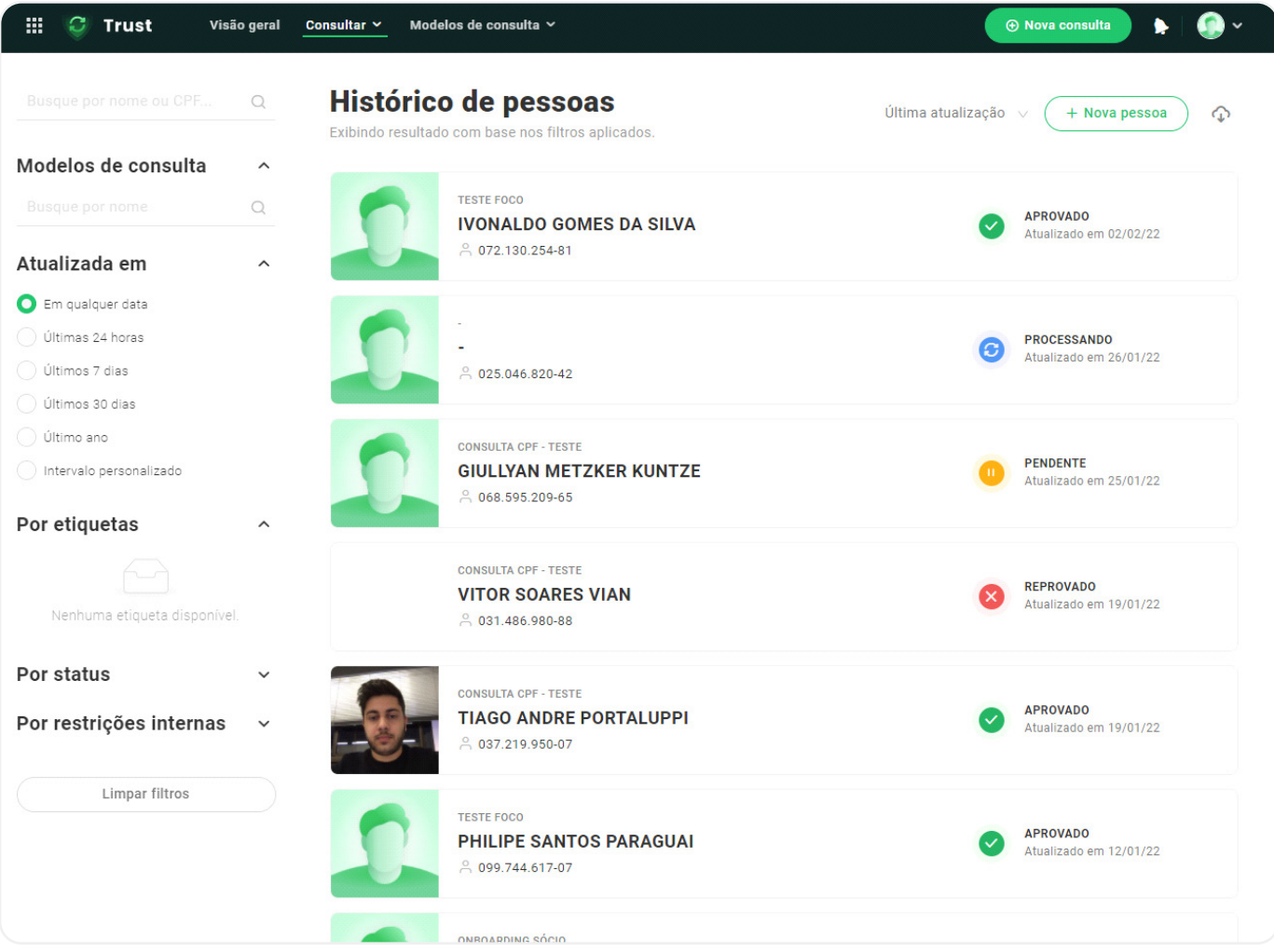

### **Dados Cadastrais**

Tela onde aparecem os principais dados do CPF;

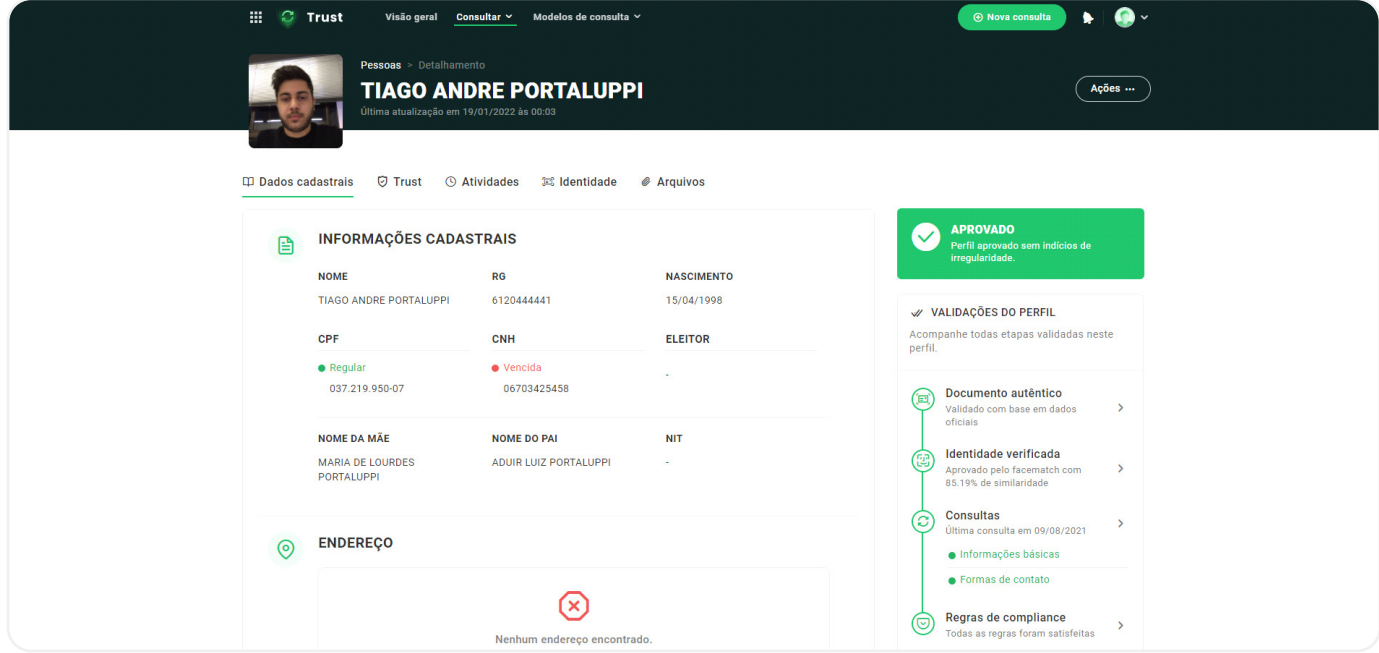

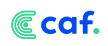

### **Trust**

Tela onde aparecem as informações de acordo com as fontes contratadas pelo cliente;

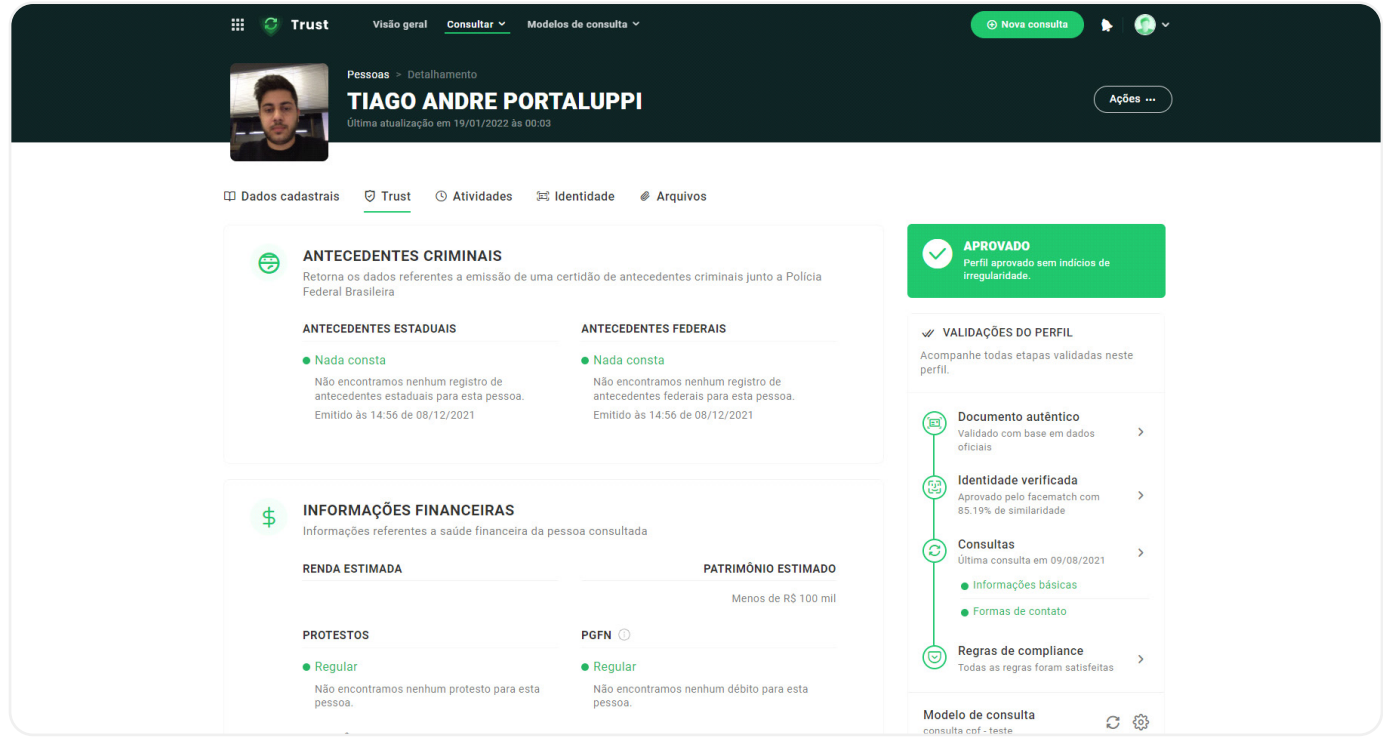

### **Atividade**

Tela onde mostra o histórico de transações feitas para esse CPF;

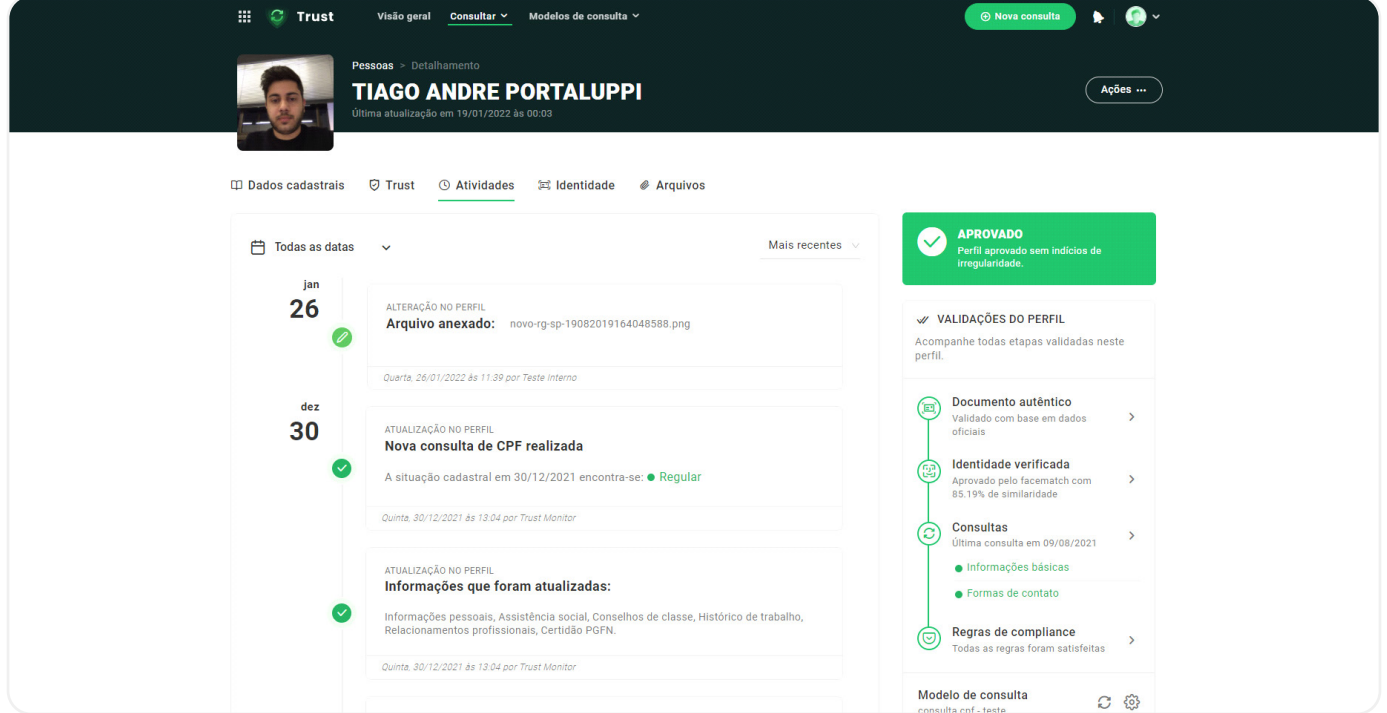

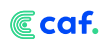

### **Identidade**

Tela onde mostra as fotos do documento e selfie junto com o OCR e informações de face match;

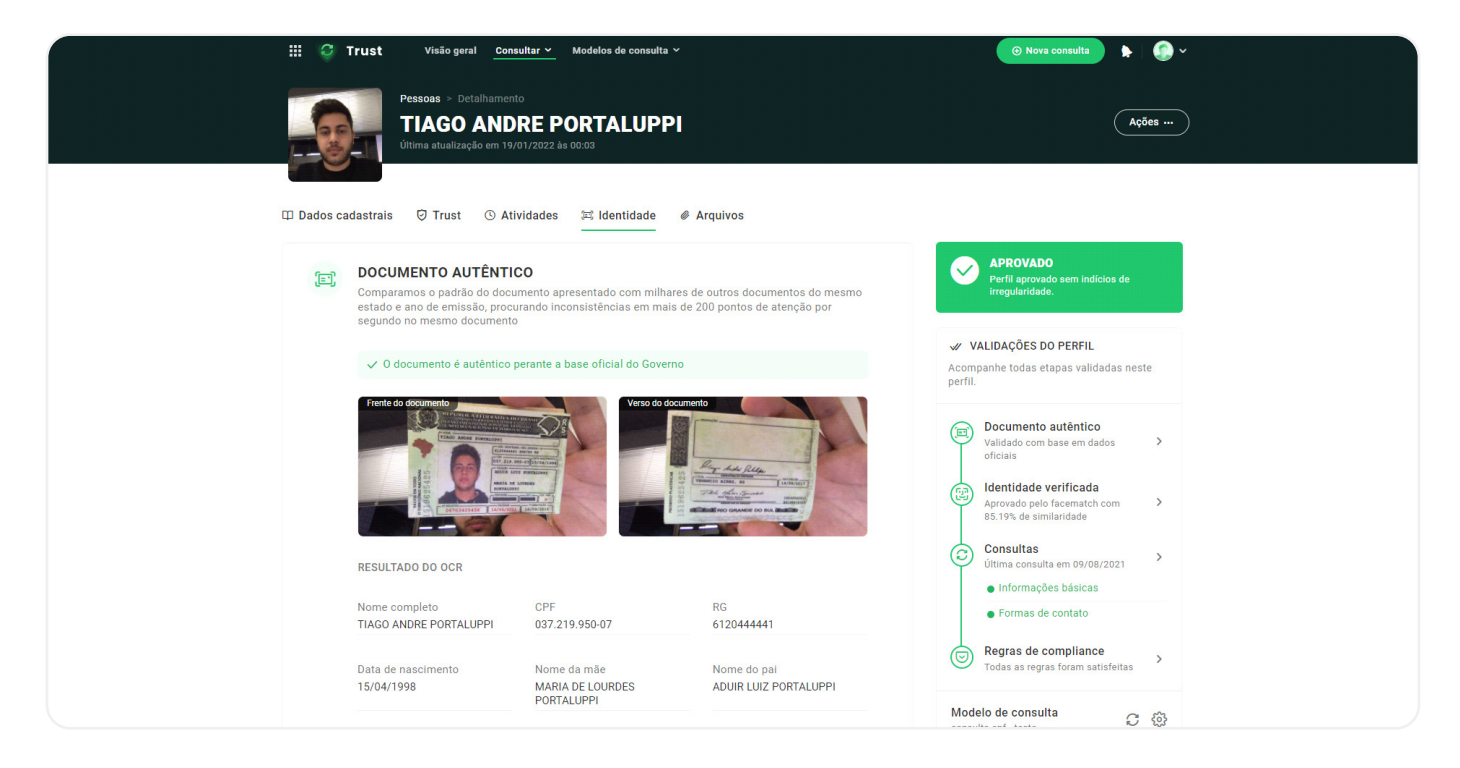

### **Arquivos**

Tela disponibilizada para caso o cliente queira anexar algum documento ao perfil.

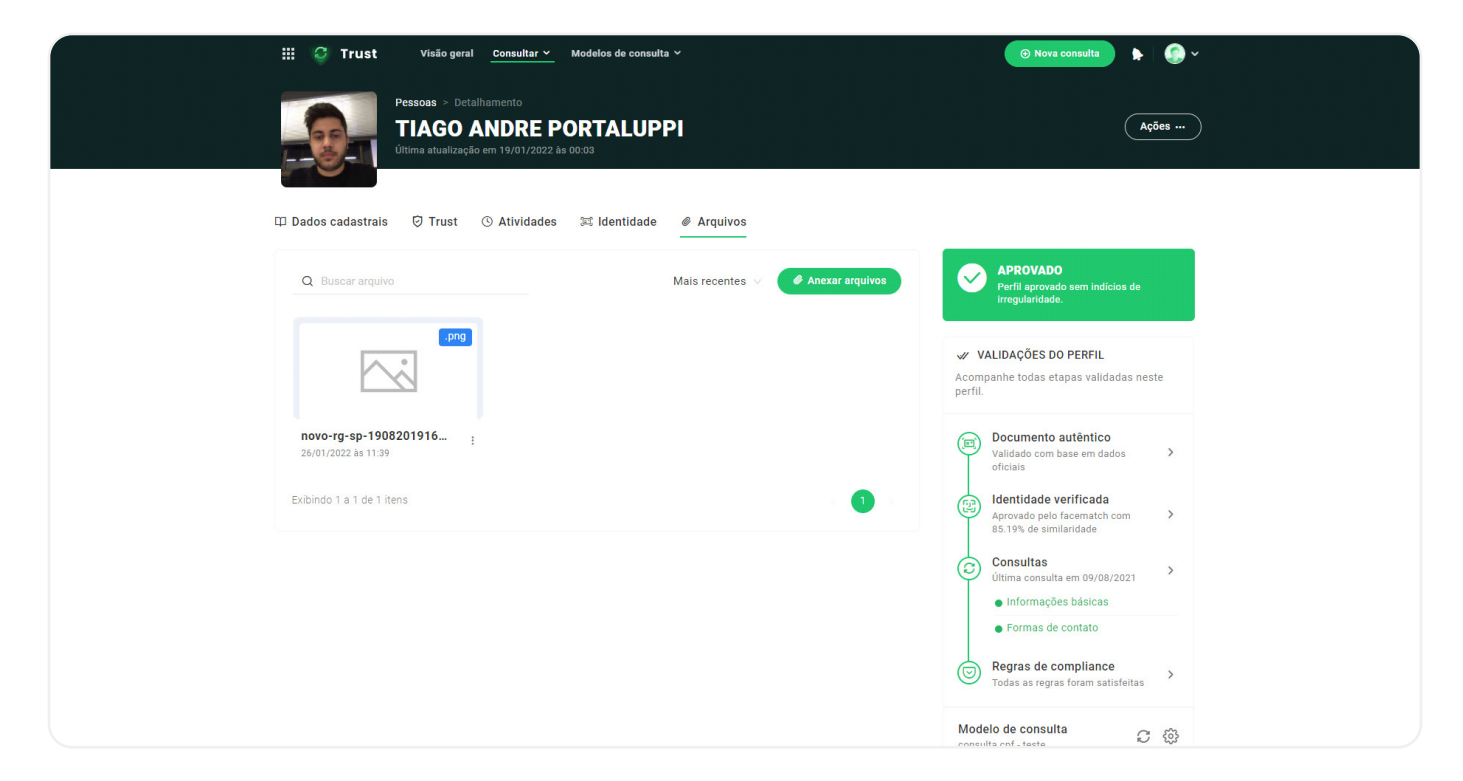

# **Modelos de Consulta**

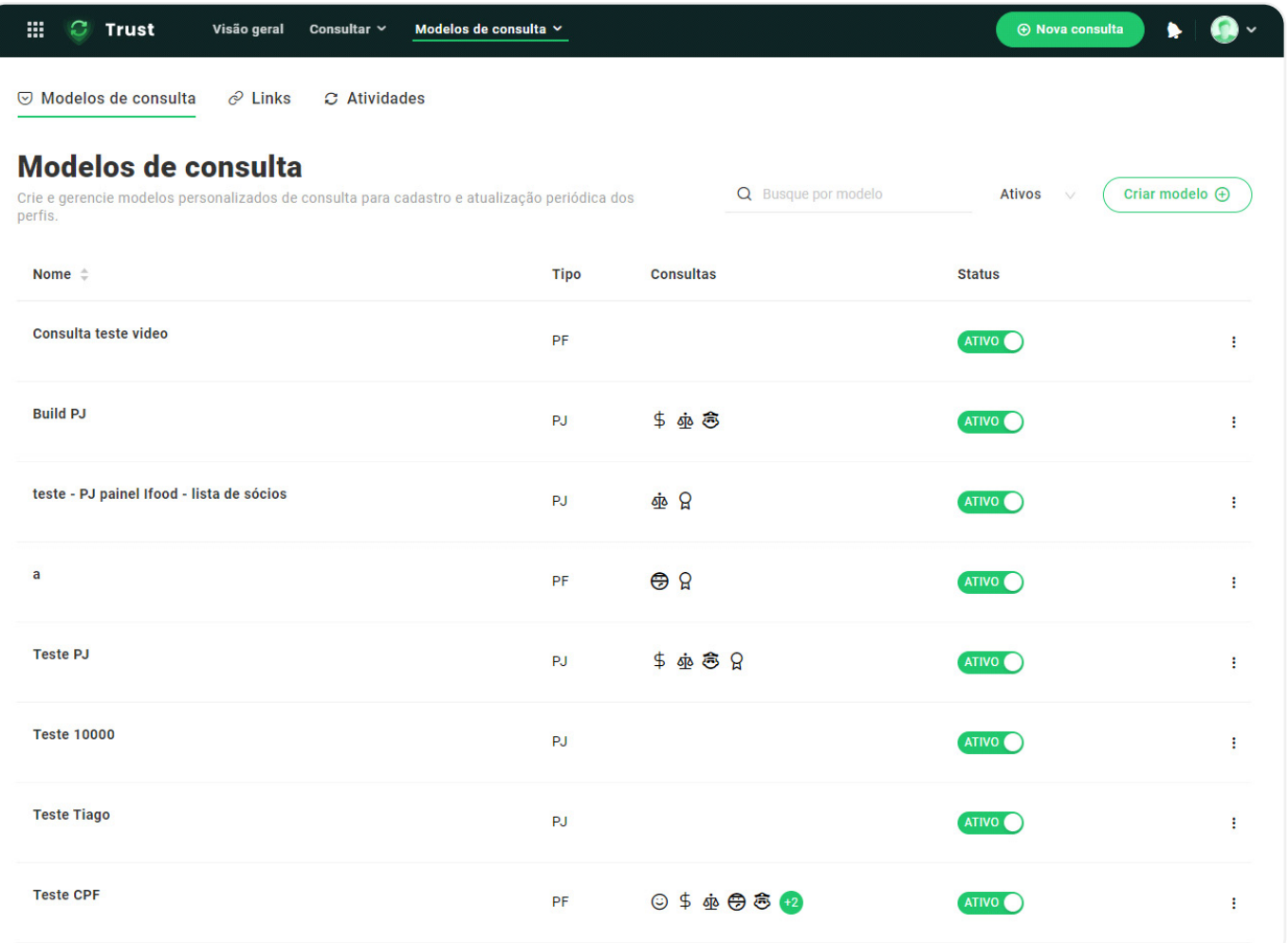

Os modelos de Consulta dizem respeito à ferramenta na qual o cliente poderá criar modelos personalizados de consultas de acordo com a necessidade e produtos contratados.

É a partir destes modelos que as transações serão feitas. Sendo assim, com base na imagem anterior, caso o cliente desejar consultar antecedentes criminais, processos, endereço e informações financeiras, ele terá que ter essas fontes contratadas e selecionadas no modelo de consulta onde quer realizar a execução.

Ccaf.

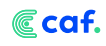

Nele, o cliente também vai escolher qual dos nossos produtos será utilizado, como Combate à Fraude, Automação e Onboarding, Documentoscopia ou outro.

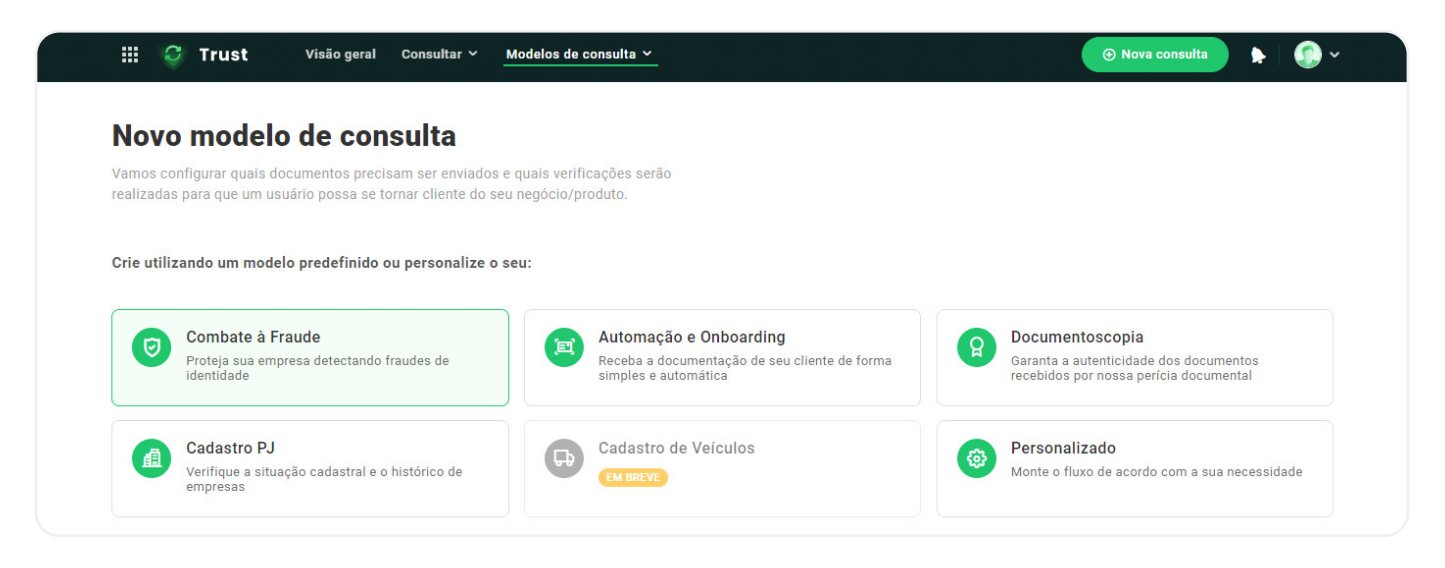

### **Regras de Compliance**

Regras de Compliance: através dessas regras, o cliente pode criar regras automatizadas de acordo com as fontes que ele selecionar no modelo de consulta. O cliente poderá escolher entre três opções: Aprovado, Reprovado e Pendente de Análise (aqui. o cliente pode escolher se os casos que precisam de intervenção manual serão feitas por ele mesmo ou pelo nosso suporte).

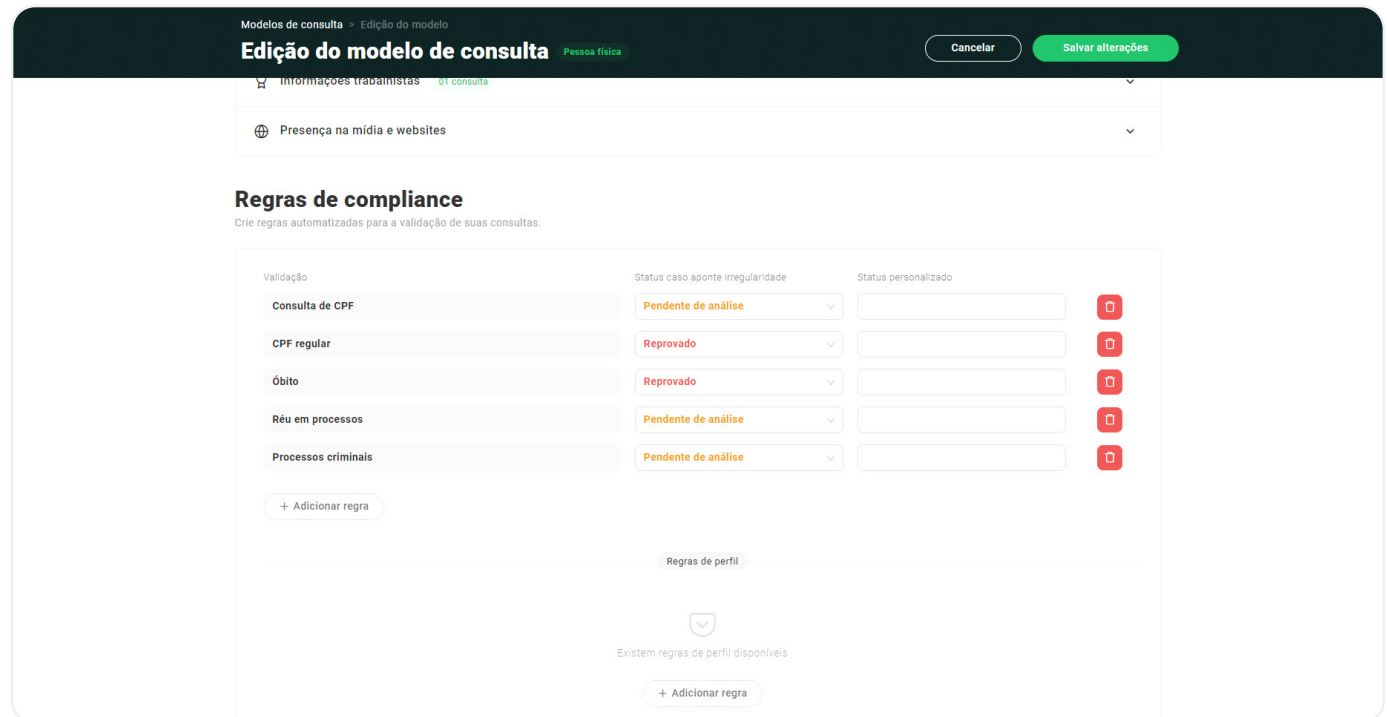

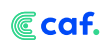

### **Guia de integração**

Caso o cliente opte por realizar as consultas via API, o Trust oferece um guia de integração que disponibiliza todos os códigos necessários para realizar o processo, assim como os retornos esperados.

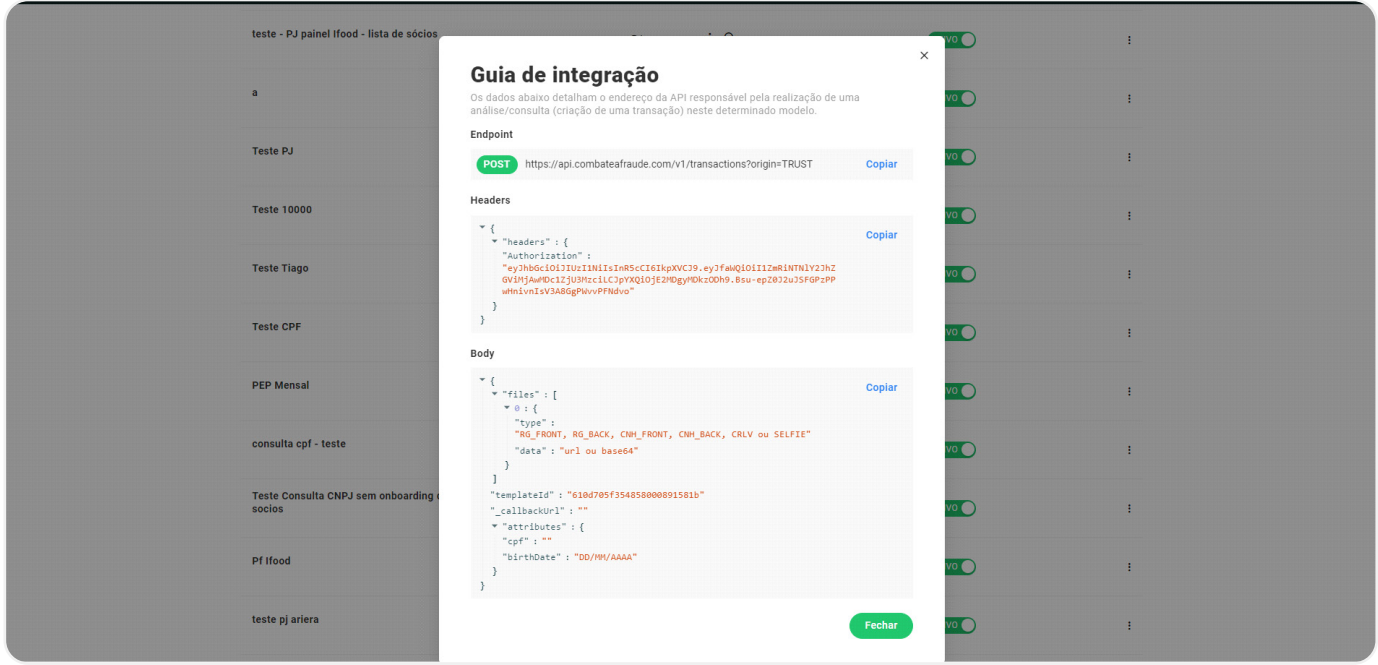

# **Links de Onboarding**

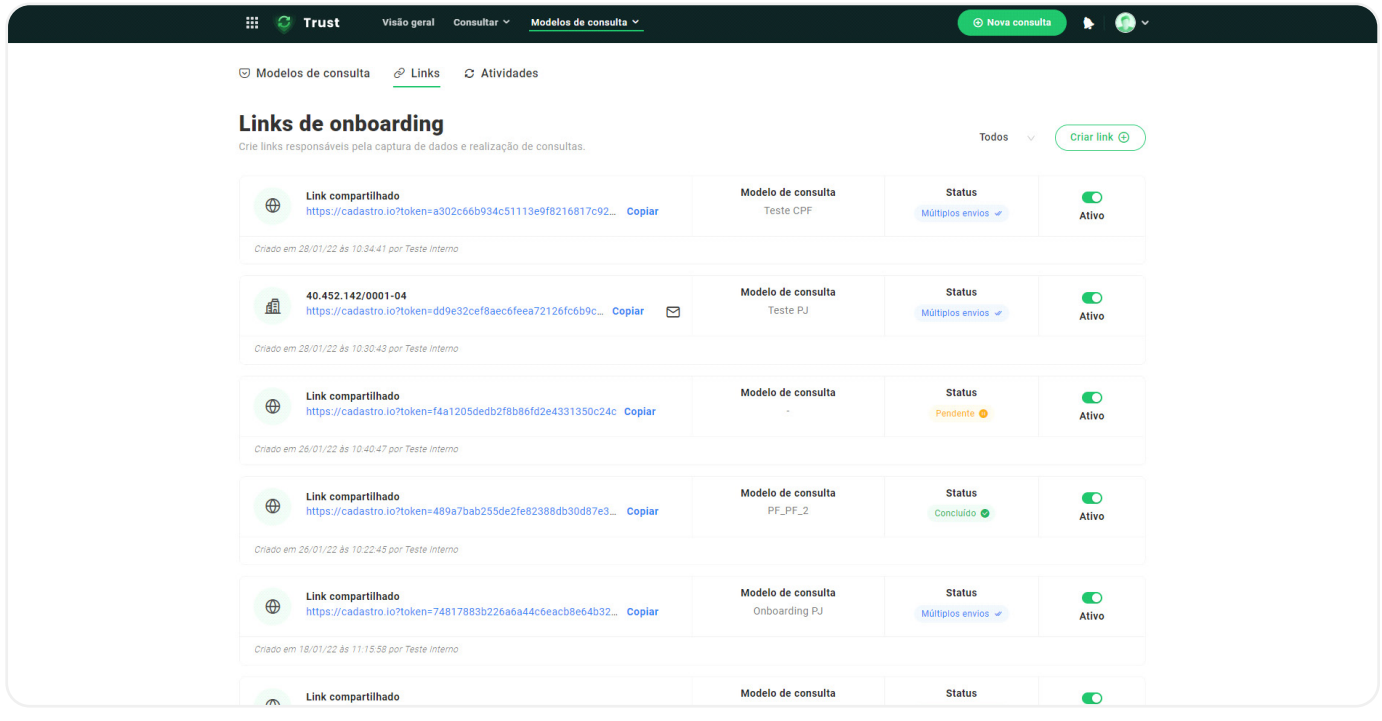

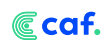

Caso o cliente utilize o onboarding web, ele poderá gerar links de cadastros externos. O cliente poderá escolher se quer um link individual para apenas um onboarding ou um link compartilhado para vários onboardings.

A partir do uso dos links de onboarding para que os usuários se cadastrem na sua solução, é possível analisar a jornada de usuário usando nosso gráfico de funil, que retrata a jornada do usuário e os passos que mais estão causando confusão ou fricção no processo, para que você, cliente, possa alterar o fluxo de acordo com os modelos disponíveis, como o exemplo da imagem abaixo.

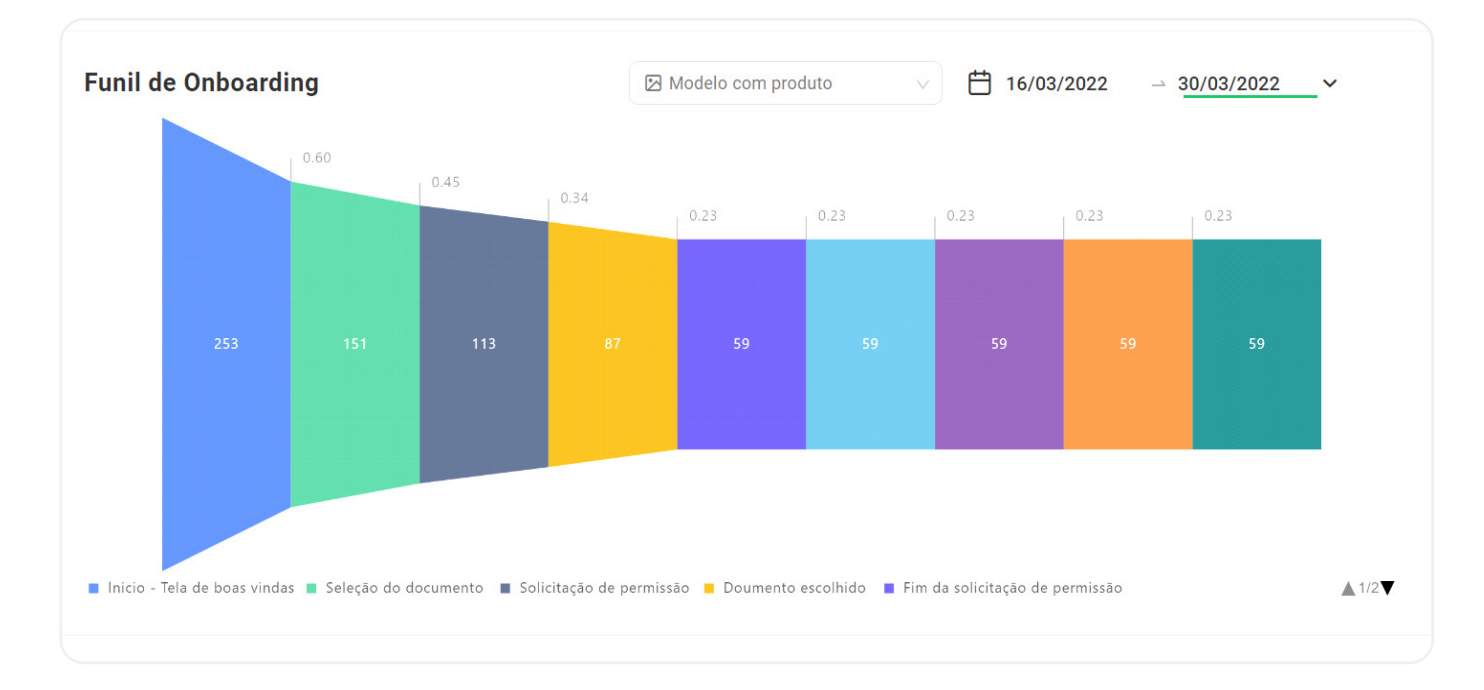

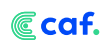

# **Management**

O Management é a **plataforma gerencial do Trust**. A seguir, são listadas as suas principais funcionalidades.

### **Usuários e Permissões**

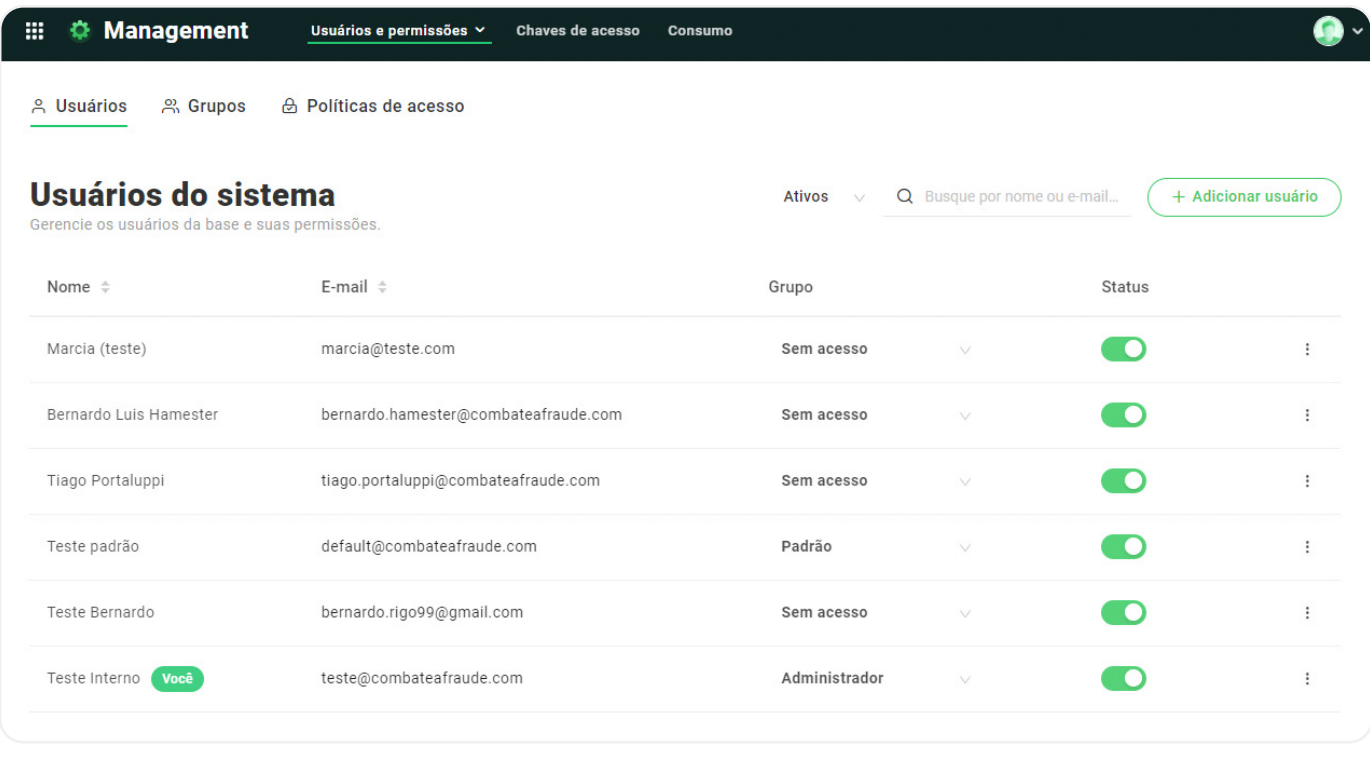

No Management, o cliente tem a opção de criar usuários, grupos de usuários e definir permissões específicas para os diferentes produtos da Caf de acordo com as regras de compliance da sua empresa.

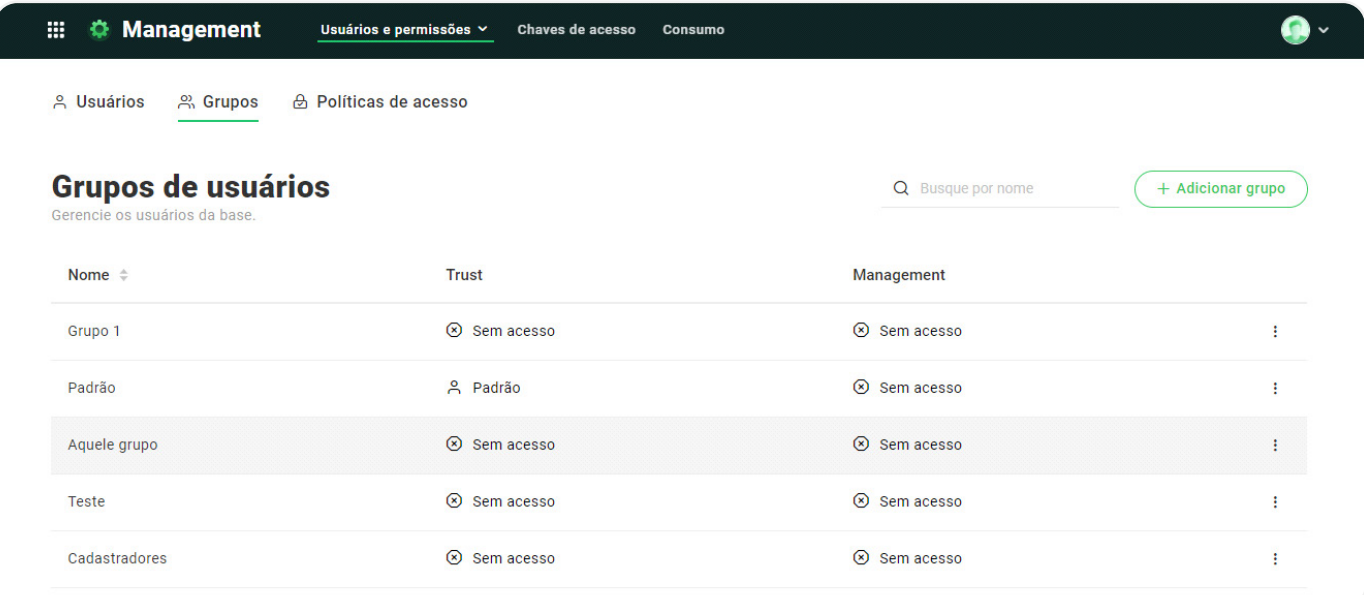

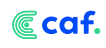

Por exemplo, caso o cliente queira que alguém só tenha acesso para ver transações já realizadas, ele pode criar uma política de acesso chamada "Visualização transações" e atribuir ela a um grupo específico de usuários onde o mesmo está inserido. Agora, caso o cliente queira que outra pessoa tenha acesso de administrador, ele pode fazer o mesmo processo dando os devidos acessos nas políticas de acesso.

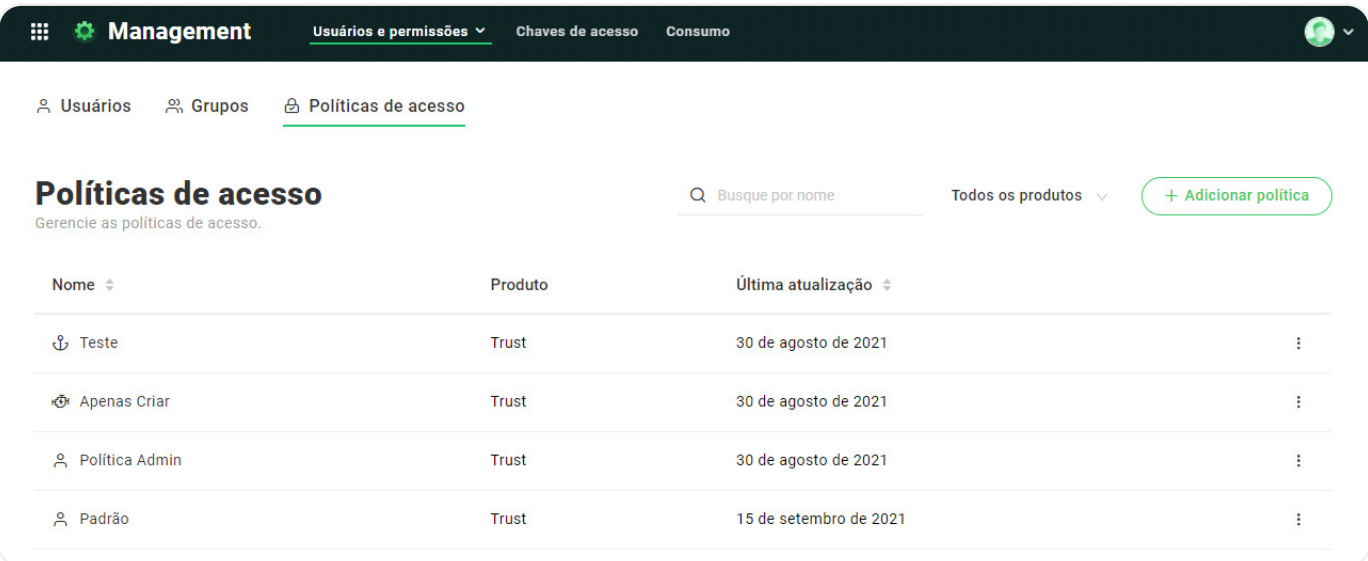

### **Onboarding Builder**

Solução que visa ajudar na construção do onboarding web do cliente, sendo um construtor de telas que possibilita a personalização de imagens, textos, fluxos e configurações gerais conforme a preferência do cliente.

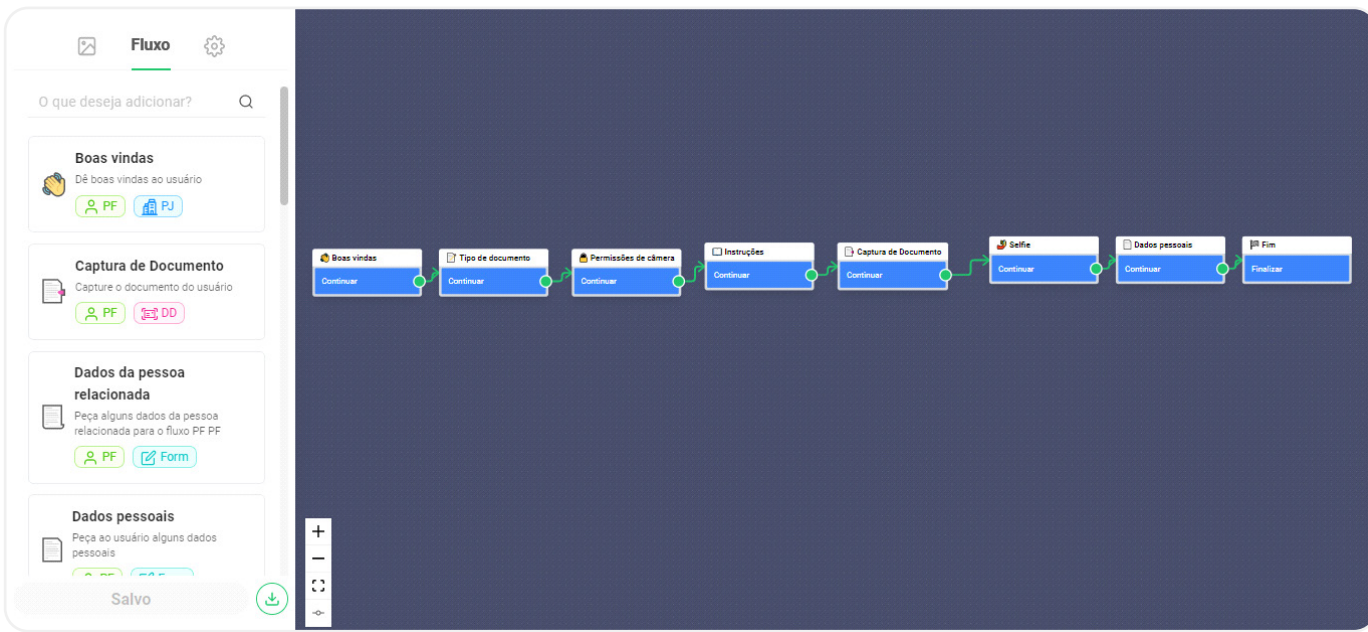

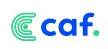

### **Lista Restritiva de Relacionamentos**

Solução que visa ajudar na construção do onboarding web do cliente, sendo um construtor de telas que possibilita a personalização de imagens, textos, fluxos e configurações gerais conforme a preferência do cliente.

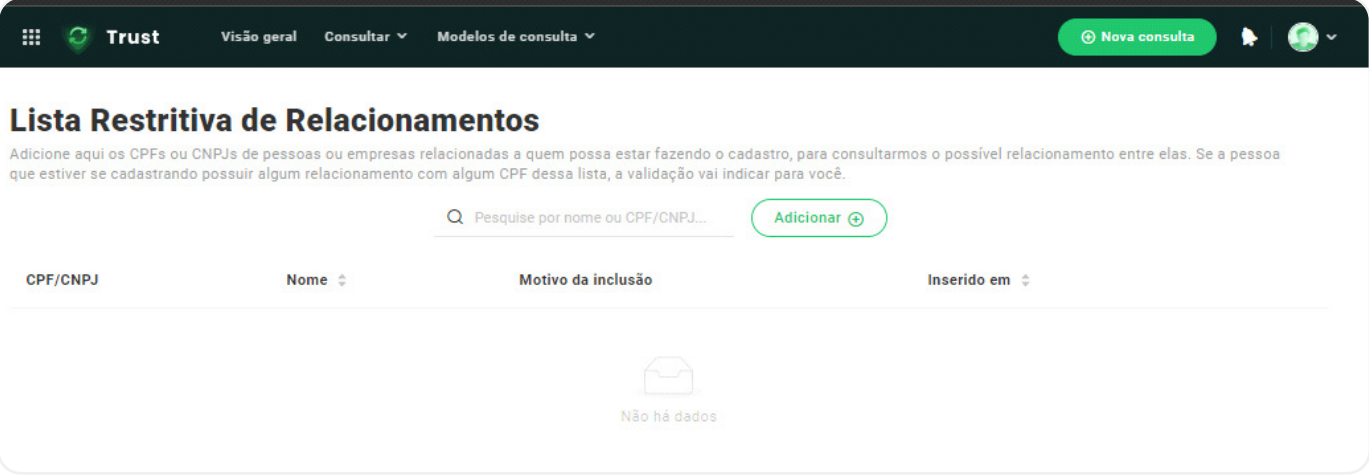

*O Trust está chegando para melhorar ainda mais sua experiência com as soluções da Caf.*

**Trust** 

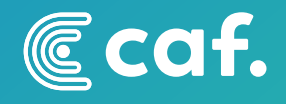